# DIGITAL ID BY Leonards

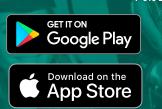

## **Download the "Digital ID by Leonard's" App**

Search for "Leonards ID" to find the app or scan the QR Code

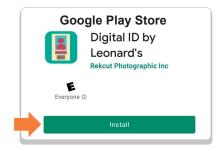

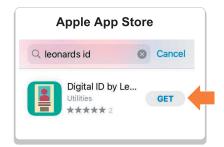

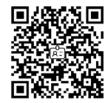

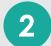

# **Find your Digital ID**

- Open the App
- Enter your Last Name, Student Number, and Phone Number
- Then click, "Find my ID"

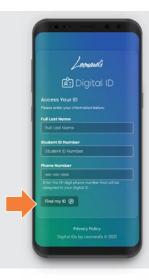

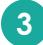

#### **Verify your phone number**

- Enter the verification code you received in the text message
- Then click "Verify"
- Make sure to enable notifications

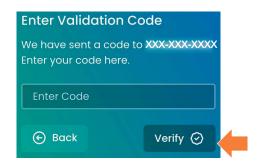

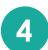

### **Your ID** is ready

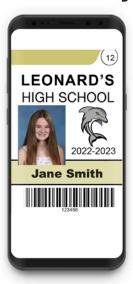